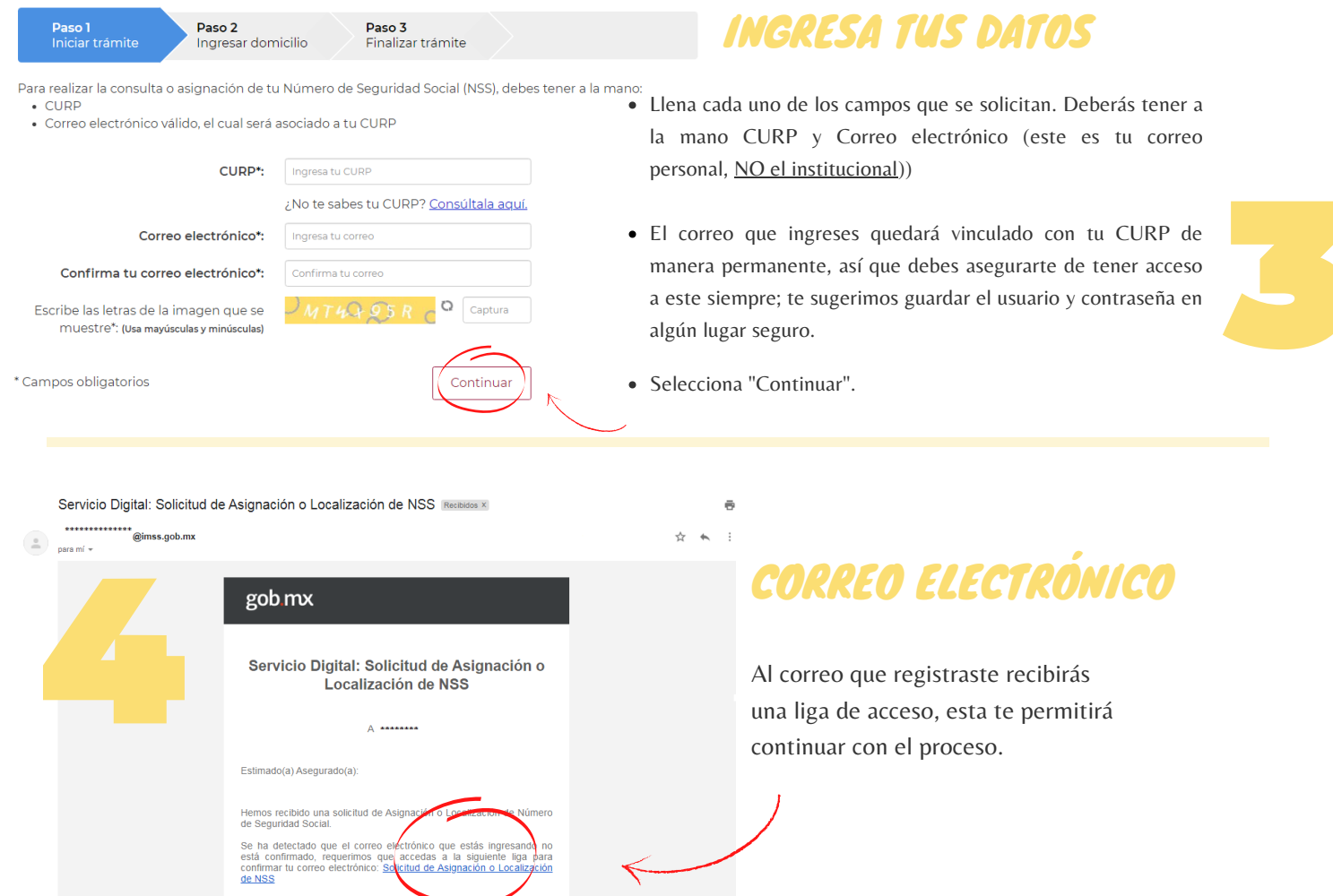

Bienvenido:

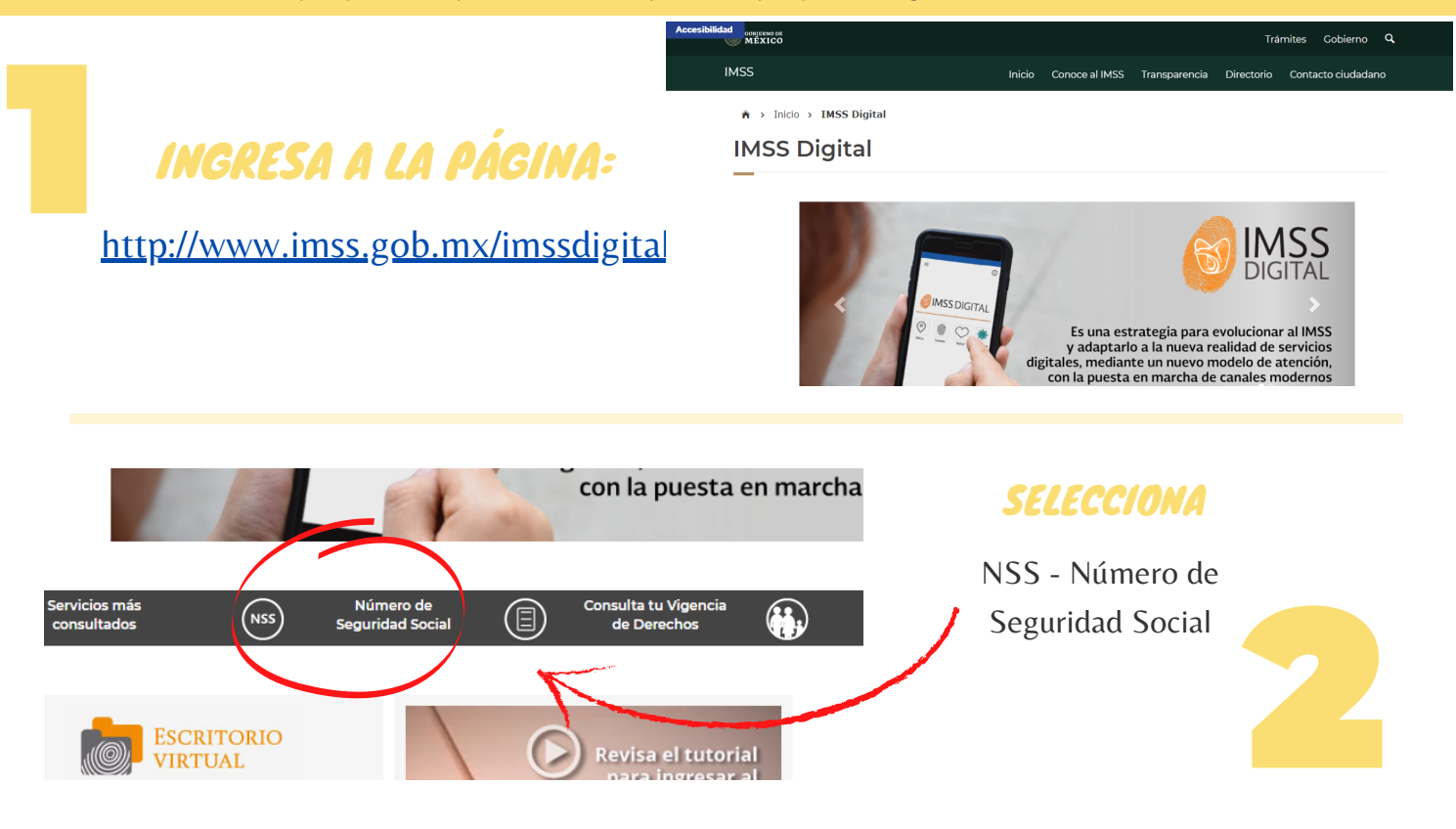

## Asignación o localización de NSS

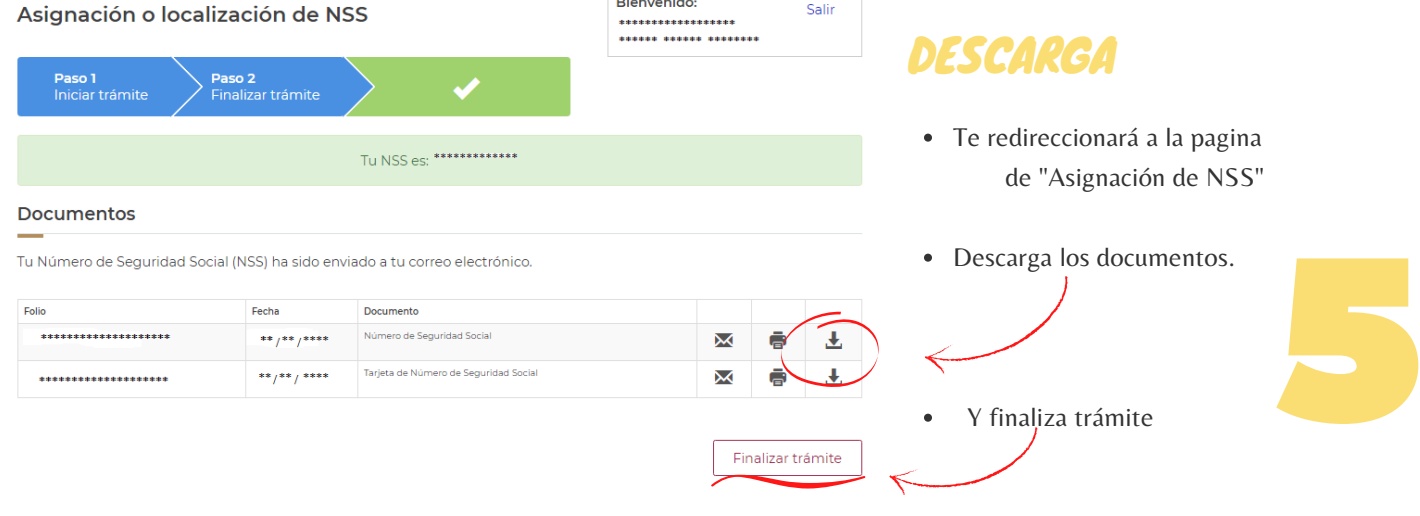

## PROCESO DE TRÁMITE PARA LA OBTENCIÓN DEL NÚMERO DE SEGURIDAD SOCIAL EETIS

## ENVÍO DE INFORMACIÓN AL FORMULARIO

Para finalizar el trámite del Seguro Escolar ingresa a la siguiente liga o escanea el código QR con la finalidad de llenar el formulario del plantel; para que el CETIS No. 5 pueda generar tu alta ante el IMSS.

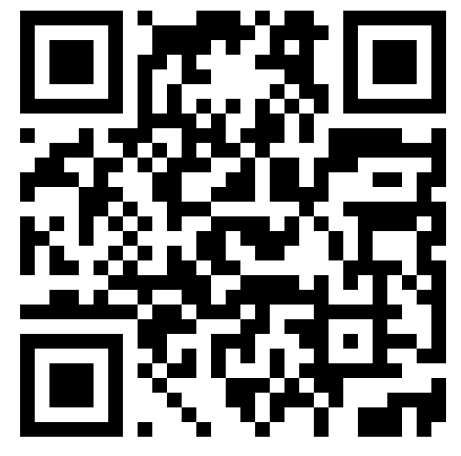

<https://forms.gle/yErJBFu7uBdUep346>

NOTA: Podrás ingresar al formulario solamente una ocasión, así que asegúrate de hacerlo correctamente.

Si tienes alguna duda referente al proceso del IMSS envía un correo a la siguiente dirección:

orientacion.imss.c5@gmail.com

Es indispensable que en Asunto coloques: Turno y Grupo.

## **CETIS NO. 5 "GERTRUDIS BOCANEGRA"**

Servicios Escolares Orientación Educativa

NOTA: Es importante realizar este trámite independientemente si el alumno cuenta con este servicio médico por parte del padre de familia y/o tutor ya que el asegurado es directamente el alumno.